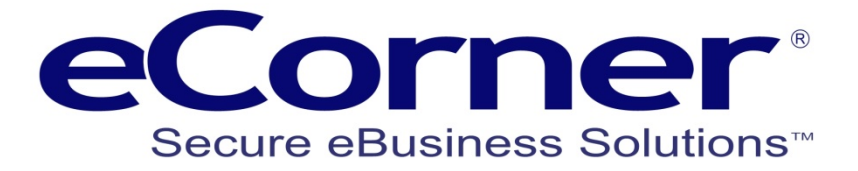

# Basket Weight and Region Automatic

# Shipping by Weight and Region

**eCorner Pty Ltd** Australia Free Call: 1800 033 845 New Zealand: 0800 501 017 International: +61 2 9494 0200 Email: [info@ecorner.com.au](mailto:info@ecorner.com.au)

The information contained in this document is subject to change without notice at any time. This document and all of its parts are protected by copyright. All rights, including copying, reproduction, translation, storage on microfilm and all forms of archival and processing in electronic form are expressly reserved. All corporations, products, and trade names are trademarks or registered trademarks of the respective owners. Copyright © 2013 ePages Software GmbH - eCorner Pty Ltd. All rights reserved.

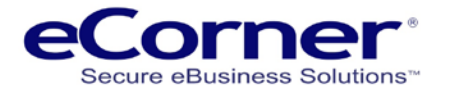

# **Contents**

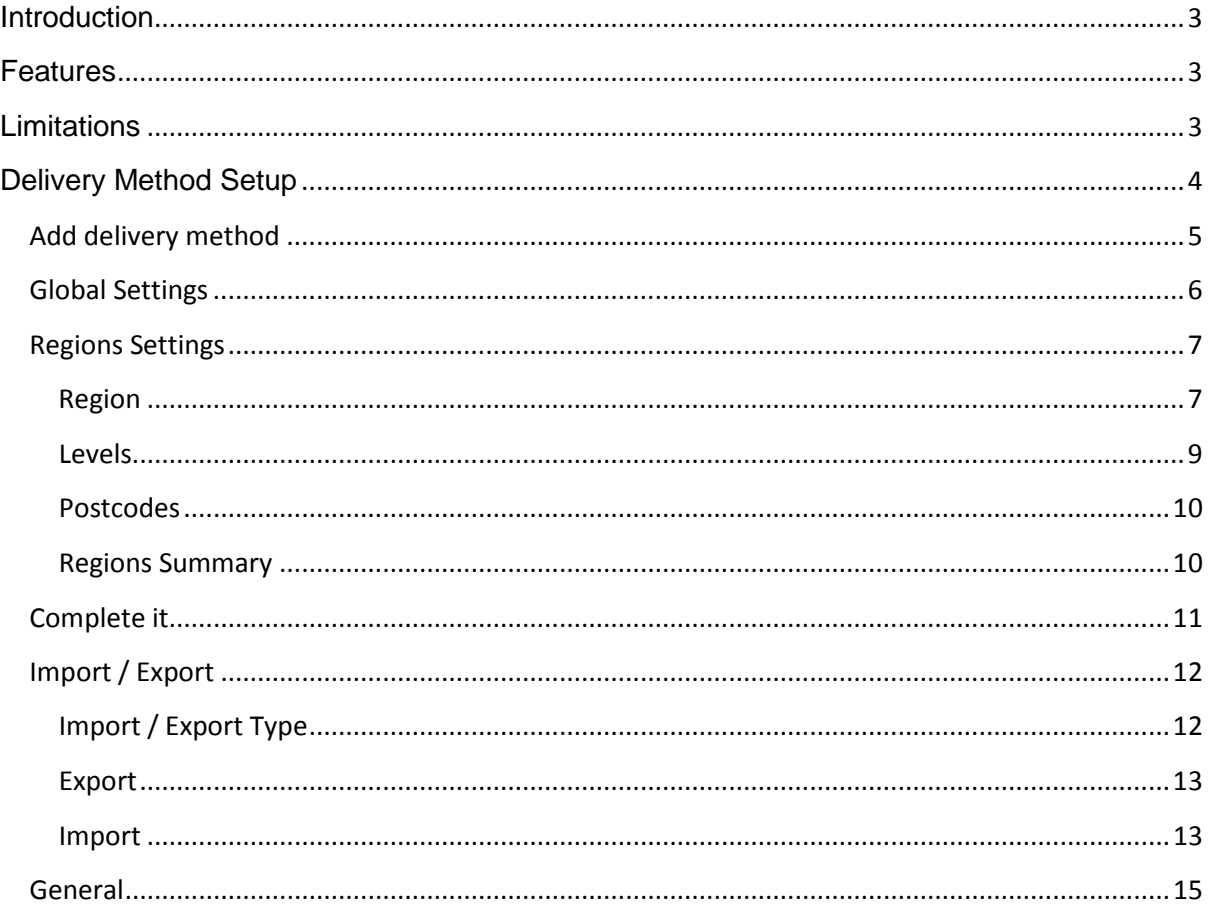

 $\sim$ 

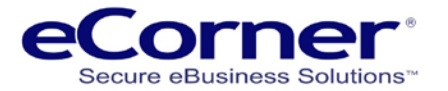

# <span id="page-2-0"></span>**Introduction**

The 'Basket Weight and Region Automatic' delivery calculates the delivery cost for the products in the customer's shopping basket. It does this by automatically selecting the delivery region based on the delivery address post code. This minimises the need for multiple shipping methods. Shipping by weight and region improves the basket flow for the customer.

This guide has been prepared to assist the merchant with setting up and managing this delivery method. We strongly recommend that you read this entire guide before setting up the 'Basket Weight and Region Automatic' delivery method for your online shop.

### <span id="page-2-1"></span>**Features**

- 1. Delivery cost is calculated automatically based on the weight of products in the shopping basket and delivery address post code.
- 2. Multiple instances of the shipping method can be created if necessary.
- 3. Every instance of the shipping method has a maximum basket weight which can be selected as either grams, kilograms, milligrams, ounces, pounds or tons. The default weight unit setting is grams.
- 4. If the weight of products in the customer's shopping basket goes over a shipping method's maximum basket weight limit then that shipping method becomes unavailable and the customer is asked to choose a different shipping method (if available).
- 5. Delivery costs are calculated using a base value together with a cost per selected weight unit (e.g. grams, kilograms, milligrams, ounces, pounds or tons) and a percentage surcharge.
- 6. Default delivery costs can be used to calculate delivery cost if a delivery address postcode does not exist in any of the delivery method's regions. If not required this feature can be disabled so that an order can not use the delivery method unless the delivery address postcode exists.
- 7. You can offer your customers free delivery when the total value of products in an order is equal to or greater than a specified value.
- 8. The shipping method allows you to import shipping matrixes from different shipping companies, such as eParcel from Toll, so you only need one shipping method for each company instead of many.

# <span id="page-2-2"></span>**Limitations**

- 1. Please be aware that because this shipping method requires a delivery address it is incompatible with PayPal Express Checkout when the PayPal Express Checkout button is displayed in the shopping basket. Using the PayPal Express Checkout button skips the important stage during Checkout where customers specify the delivery address post code which means that the delivery cost cannot be calculated. Accordingly, you must ensure that the PayPal Express Checkout MBO setting for the PayPal Express Checkout button option is set so that the button is not displayed in the shopping basket
- 2. Region names must be capitalised and not contain any spaces. This will be enforced automatically. For example, entry of "Sydney Metro" will become "SYDNEYMETRO". This occurs whether manually creating the shipping method regions or using the CSV Import/Export feature to import region information from a CSV (Comma Separated Variables) formatted data file.

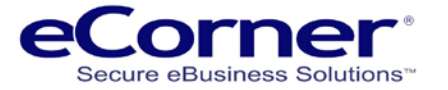

# <span id="page-3-0"></span>**Delivery Method Setup**

Click 'Delivery' from the Settings tab in the Merchant Back Office (MBO).

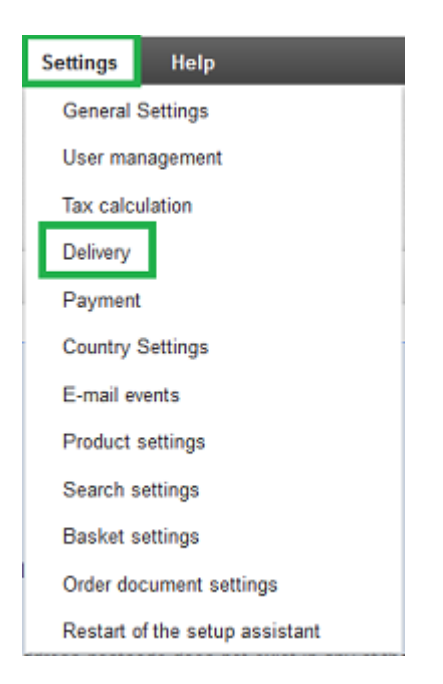

The Delivery methods page will be displayed.

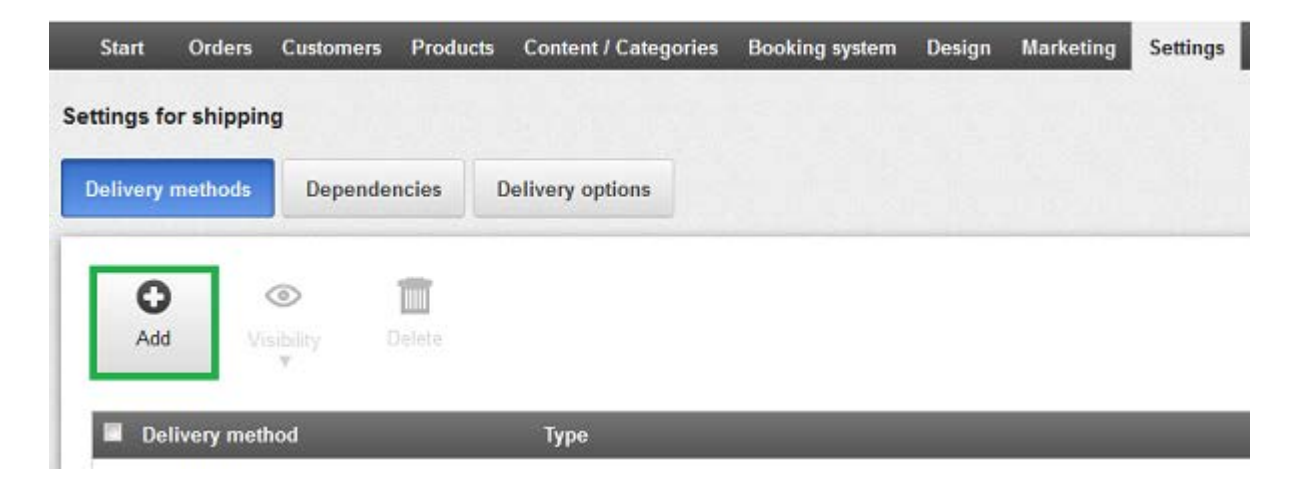

Click the 'Add' option to display the 'Add delivery method' popup box.

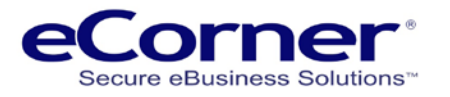

# <span id="page-4-0"></span>**Add delivery method**

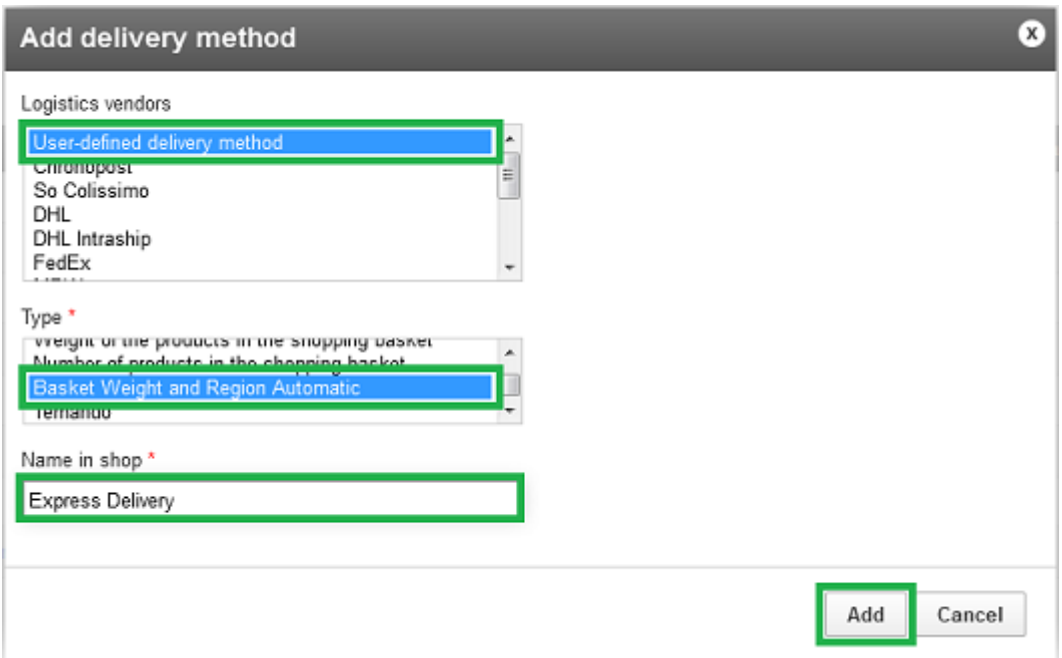

Select 'User-defined delivery method' and 'Basket Weight and Region Automatic'. Enter a delivery method Name which will be suitable for display in the online shop.

Click the 'Add' button' to create the new delivery method.

A Global Settings page will then be displayed to enable you to continue with the setup of this new delivery method.

#### **Note**

The 'Basket Weight and Region Automatic' delivery method superceded the 'Basket Weight and Region' delivery method which was available upto version 6.12 of ePages.

If you are familiar with the old 'Basket Weight and Region' delivery method note that the delivery costs which were entered at the Settings tab of that delivery method are a limited subset of the delivery cost information which is now entered in the Levels section on the Regions tab page.

Do not confuse the delivery costs in the old 'Basket Weight and Region' delivery method with the Default delivery costs (discussed in the Global Settings section).

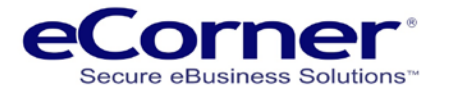

## <span id="page-5-0"></span>**Global Settings**

The Global page enables you to enter information which applies to all regions of this delivery method. It is important that this information is correctly setup before using the Regions page to enter information about one or more distinct regions.

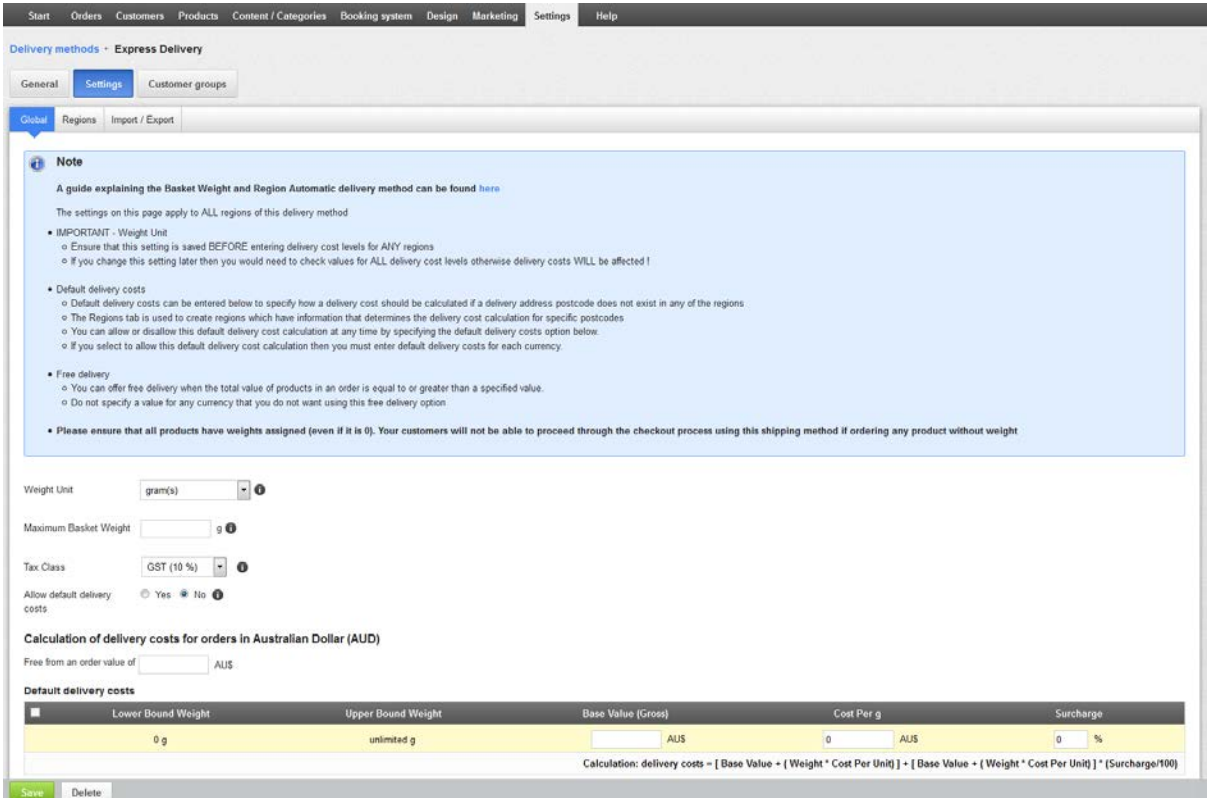

Select or enter this Global information:

- a. Select the weight units with which you prefer to work. If you change weight units after creating region delivery cost levels then you will also need to change the region delivery cost levels otherwise the calculation of delivery costs will be incorrect!
- b. Enter maximum basket weight to use with this delivery method (e.g. 5000 grams).
- c. Select the tax class applicable.
- d. Specify whether you want to allow use of Default delivery costs by clicking the appropriate radio button.
- e. If required, enter the Default delivery costs (delivery cost entry details are explained in the Regions section later) Default delivery costs are used to calculate delivery cost should a delivery address postcode not exist in any of the regions
- f. If required, enter the order value which determines whether a customer gets free delivery This value, known as the Exemption limit, specifies the total value of all products in an order necessary before free delivery applies. Exemption limits are currency dependent. If you have setup your shop to use multiple currencies then you should enter an exemption limit value only for those currencies for which you wish to offer free delivery.

Click the Save button.

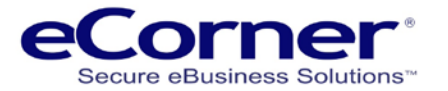

# <span id="page-6-0"></span>**Regions Settings**

The Regions tab enables you to create delivery regions containing the weight based delivery cost levels and postcode information that will be used to calculate delivery costs for products in a customer's shopping basket.

One region should be created for each different set of weight based delivery cost levels.

Each region should contain all the postcodes for which the delivery costs to those postcodes are to be calculated using that region's set of weight based delivery cost levels.

For example, you might decide that this delivery method will use a courier whose delivery costs are based on a range of parcel weights when delivering to certain postcodes within the Sydney metropolitan area.

In this case you would create a region, say called SYDNEY-METRO, and then add the courier's set of weight based delivery cost levels and the applicable postcodes to the region.

#### <span id="page-6-1"></span>**Region**

A region must be created before entering delivery cost levels or postcodes for that region.

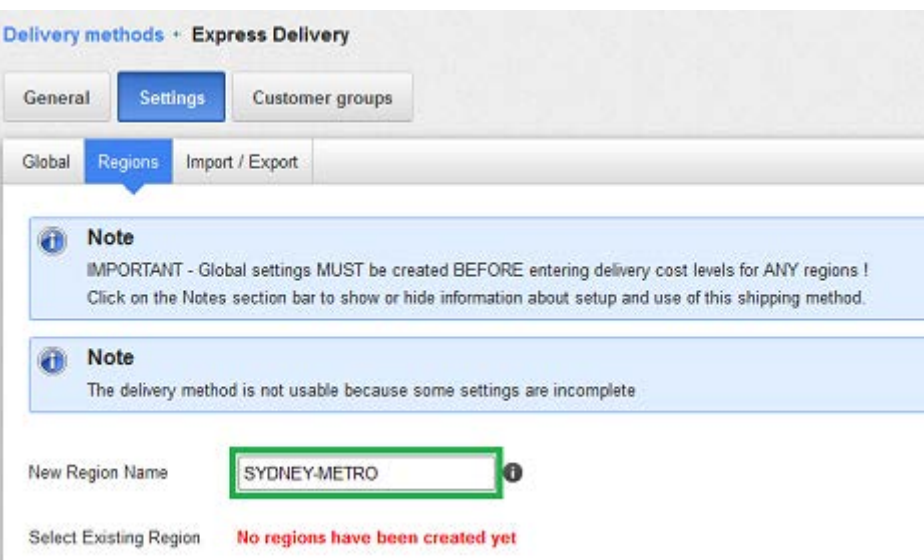

To create a new region:

Enter a new region name (e.g. SYDNEY-METRO) Click the Save button.

After regions have been created you can select a region from a dropdown list of all existing regions

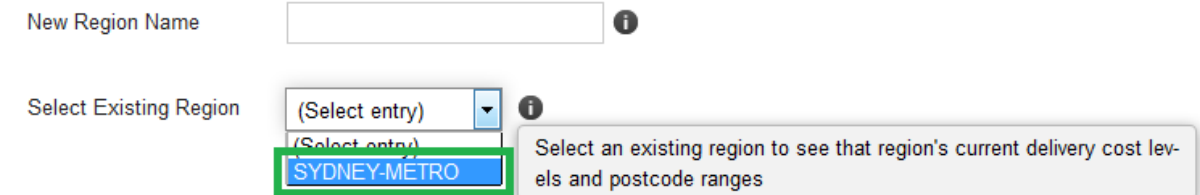

The page will then be redisplayed allowing you to create weight based delivery cost levels and postcode ranges for this region.

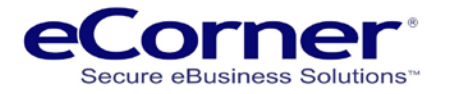

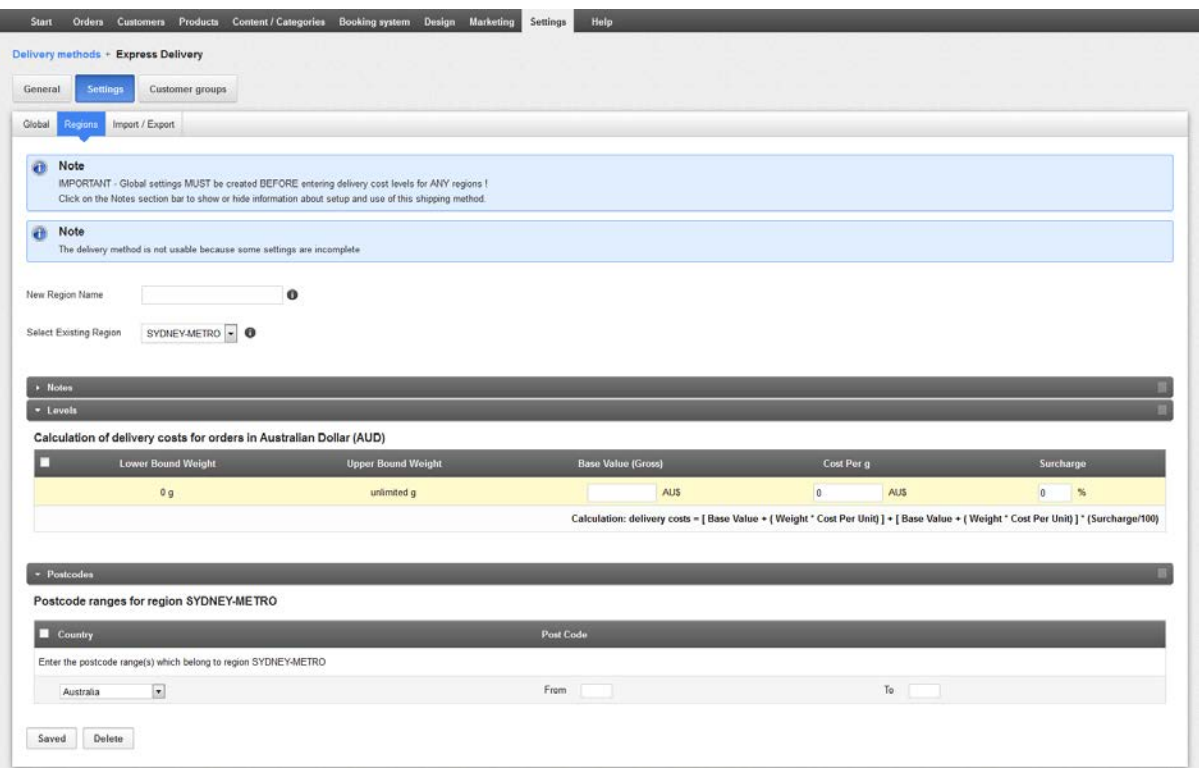

There are two **Note** information boxes (with blue backgrounds) shown above the Region area.

The first note is a reminder of the importance of setting up the Global information before proceeding with the Regions page information.

The second note appears because the delivery method is not usable in the online shop since the delivery method has not yet been completely setup.

There are three sections on the Regions page:

#### **Notes**

Click on the Notes section bar to show information you really need to know about how to setup and use this shipping method. Click the section bar again to hide this information.

After you are familiar with how to modify data on this page you will probably want to hide these Notes until such time as you need to refresh your memory on how to do something.

#### **Levels**

Click on the Levels section bar to show or hide the weight based delivery cost level calculation information for a currently selected region

This section is where you create the details of delivery costs for ranges of shopping basket weights.

#### **Postcodes**

Click on the Postcodes section bar to show or hide postcode ranges for a currently selected region. This section is where you specify the postcode ranges which apply for the delivery cost levels.

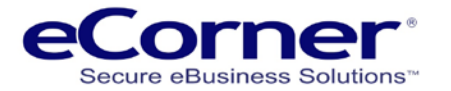

#### <span id="page-8-0"></span>**Levels**

A delivery cost is calculated as the sum of three components:

- 1. Base value (the minimum cost for any basket weight in the weight range)
- 2. Weight value (an additional cost calculated by multiplying the basket weight and the Cost Per weight unit)
- 3. Surcharge value (an additional fee being the Surcharge percentage of the sum of the Base and Weight values)

The mathematical formula used is shown in the screen display below.

Those familiar with the old 'Basket Weight and Region' delivery method might realise that the 'Basket Weight and Region Automatic' delivery method would calculate the same delivery cost by setting both the Cost Per weight unit and the Surcharge to zero.

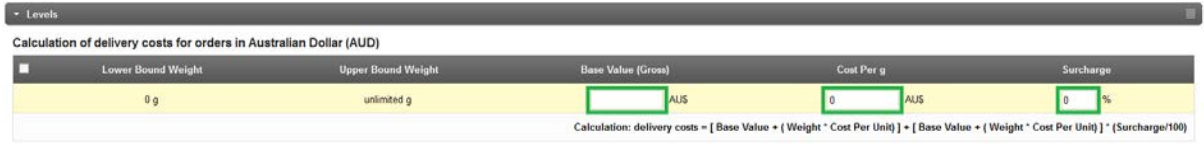

For the first delivery cost level it is only necessary to have base value, cost per weight unit and surcharge percentage since the weight range defaults to unlimited.

After clicking the 'Save' button the page is redisplayed to allow entry of another delivery cost level if required.

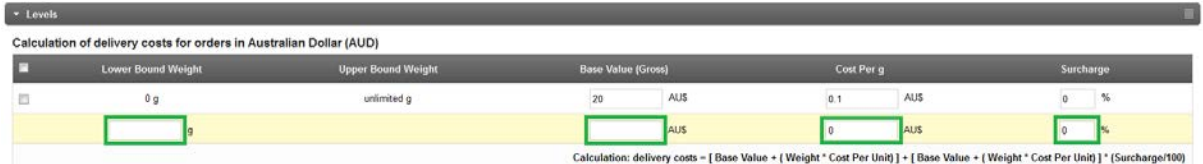

When entering a second or subsequent delivery cost level the Lower Bound Weight entered should be the weight from which these new cost level values apply.

After clicking the 'Save' button the page will be redisplayed again.

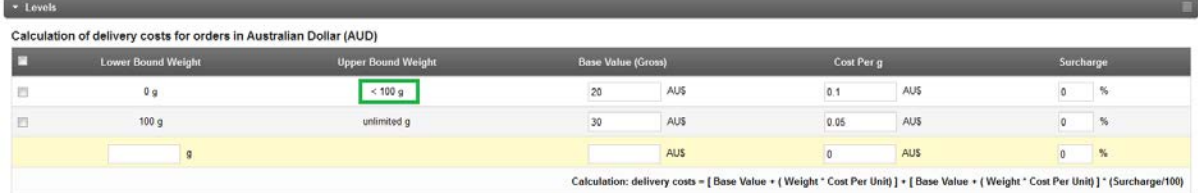

Note that the Upper Bound Weight value of the first row has been automatically changed based on the entered Lower Bound Weight of the just entered second row.

The last row will have the Upper Bound Weight value shown as 'unlimited' (note that the Global page Maximum Basket Weight value actually determines the limit).

A delivery cost level can be inserted between two existing consecutive cost levels by entering a Lower Bound Weight which is between the Lower Bound Weights of those two rows.

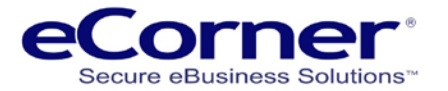

#### <span id="page-9-0"></span>**Postcodes**

Each region should contain all the postcodes for which the delivery costs to those postcodes are to be calculated using that region's set of weight based delivery cost levels.

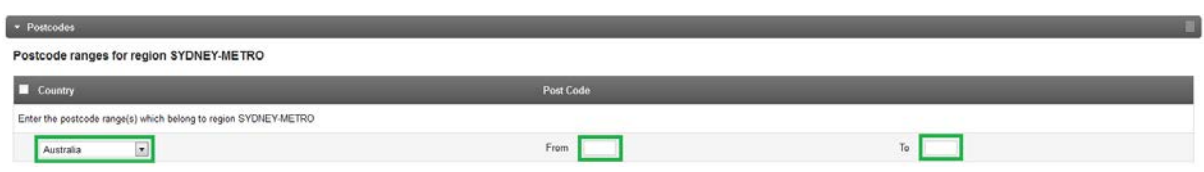

Postcodes can be specified for one or more countries which can be selected from a dropdown list.

Postcodes would usually be entered as a 'From' to 'To' range (e.g. 2000 to 2199). A single postcode can be entered by setting 'From' and 'To' to the same postcode (e.g. 2465 to 2465).

After clicking the 'Save button the page is redisplayed to allow entry of another range of postcodes.

Note that a postcode is prevented from being used in more than one region of each instance of this delivery method otherwise you might have two or more different delivery costs for the same delivery!

#### <span id="page-9-1"></span>**Regions Summary**

You can continue to manually create all the required regions, delivery cost levels and postcode region settings for this delivery method as described above.

During basket checkout a customer specifies a billing address (which is used as the delivery address unless a separate delivery address is also entered).

The delivery method postcode ranges are searched to find the region which contains a postcode range that includes the postcode of the address used for delivery.

The region's weight based delivery cost levels are then used to calculate the delivery cost for the weight of the products in the shopping basket.

If a region can not be found for the address postcode and Global Default delivery costs have been created (and those delivery costs have the Global setting to allow them) then those delivery costs are used to calculate the delivery cost.

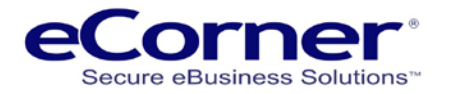

# <span id="page-10-0"></span>**Complete it**

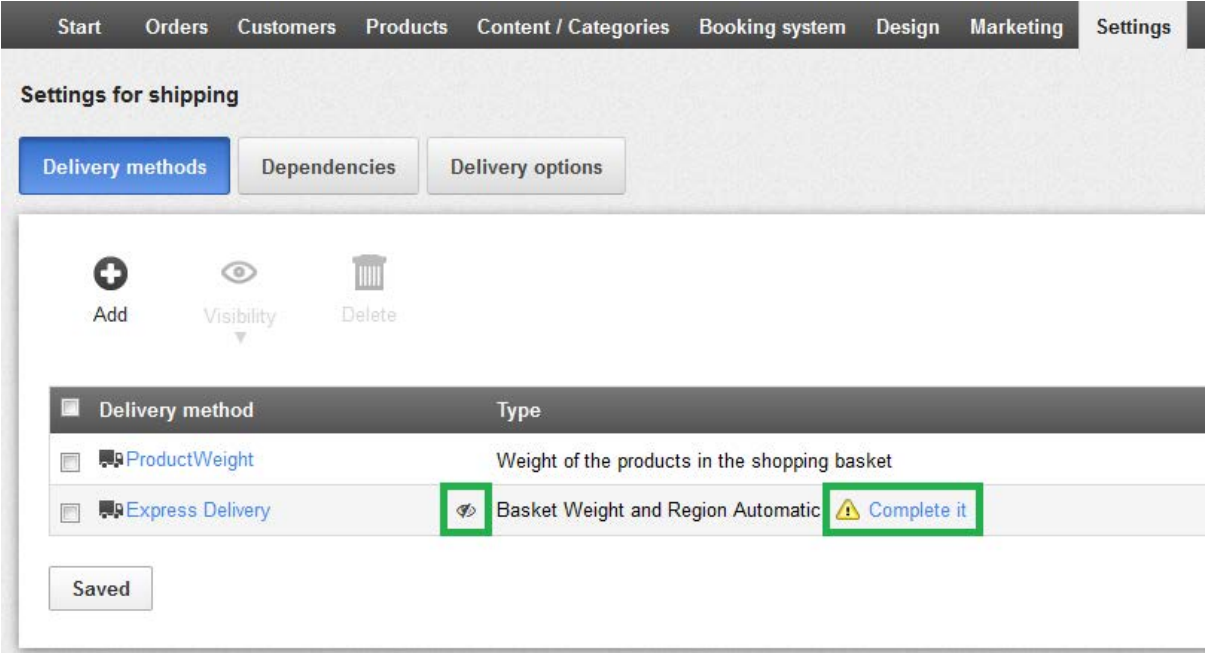

The Delivery methods page shows two items which indicate the usability of a delivery method.

The icon before the delivery method Type shows that the delivery method is not visible in the online shop.

The 'Complete it' link shows that the delivery method has not yet been completely setup. Click this link to go to the delivery method page and check that every region has postcode ranges and all required delivery cost levels.

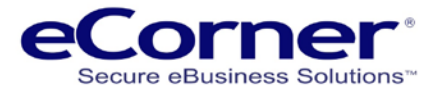

# <span id="page-11-0"></span>**Import / Export**

The Import / Export feature allows you to input (Import) or create (Export) data files which contain the region postcodes and weight based delivery cost levels for one or more regions.

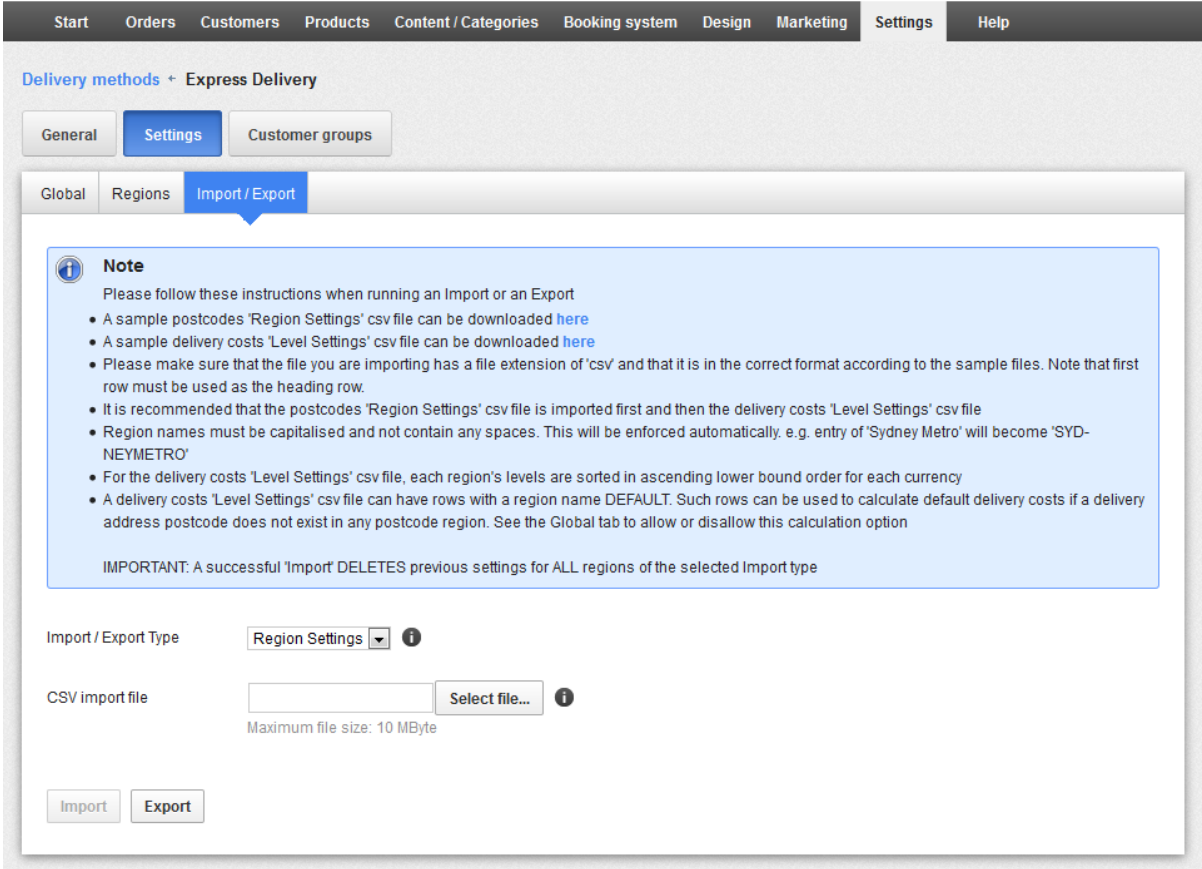

This feature can be quite useful when creating many regions, delivery cost levels or postcode ranges.

For example, you could manually create one region with at least one delivery cost level and one postcode range then export that information to create CSV (Comma Separated Variables) data files.

After manually edited these CSV files to add more regions, delivery cost levels and postcode ranges the files can be imported to the delivery method.

This approach may be faster than manually entering the same information.

#### <span id="page-11-1"></span>**Import / Export Type**

The Import / Export Type determines the type of data file required.

Import / Export Type

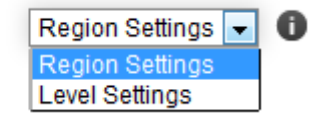

Select the required data file

Region Settings - for a file containing region postcodes Level Settings - for a file containing weight based delivery cost levels

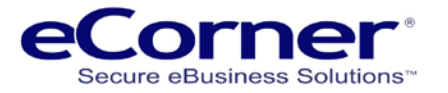

#### <span id="page-12-0"></span>**Export**

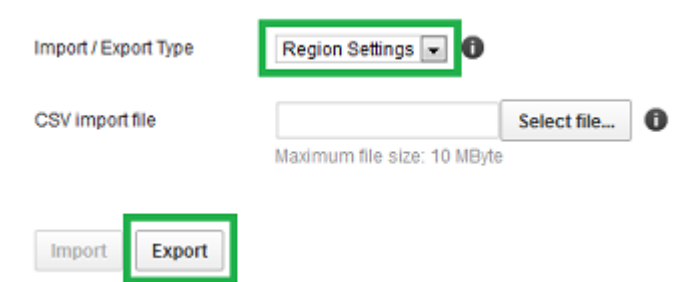

Click the Export button to create a CSV formatted data file of the specified Import / Export Type.

To modify the exported CSV file open it using Microsoft Excel.

Change or input data into this CSV file, in required format, either manually or by cut/paste from other sources such as the superceded 'Basket Weight and Region' shipping method.

#### <span id="page-12-1"></span>**Import**

The example images below are for Region Settings (importing of Level Settings is similar).

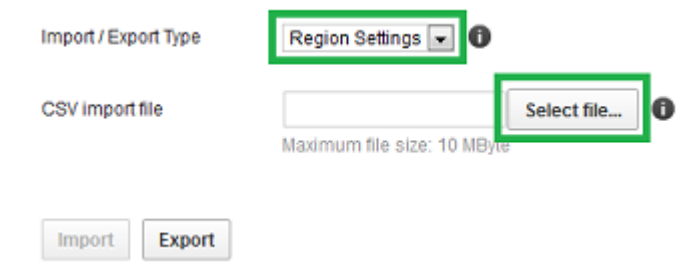

To import a file click the 'Select file…' button to open the File Upload window

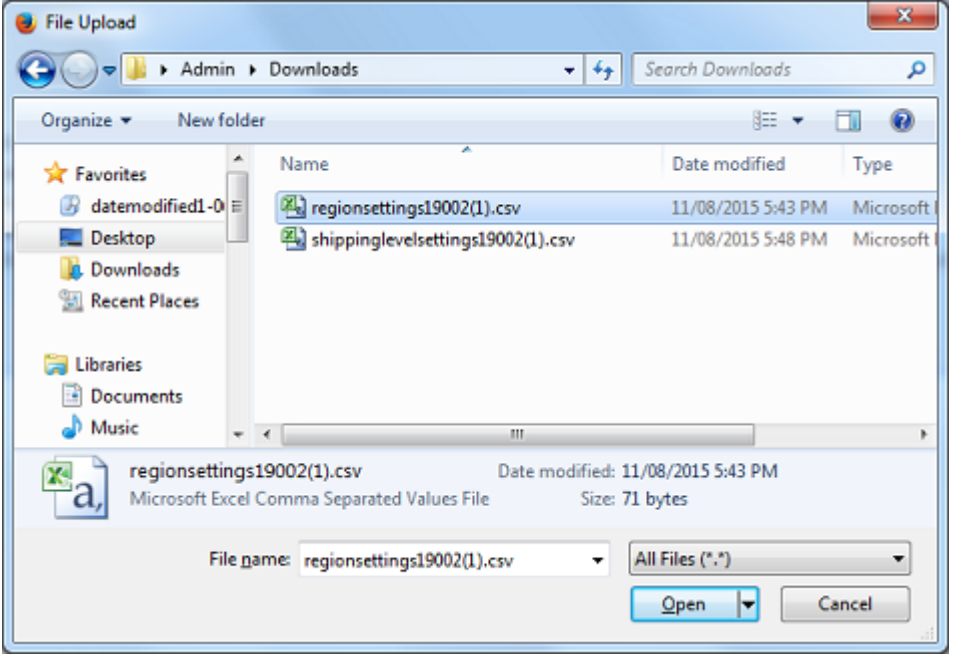

Select the required file by double-clicking that file (or click once and then click the Open button).

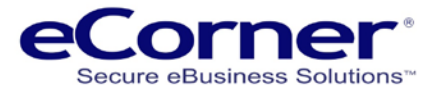

The Import / Export page is redisplayed showing the selected file and activating the Import button.

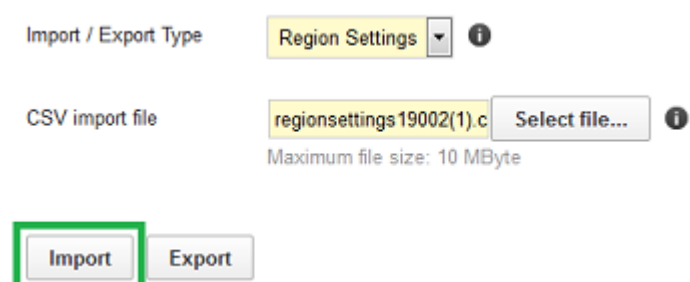

The Import button can then be clicked to import the CSV file information.

The file being imported is checked to ensure that all the information is valid before any changes are made to the delivery method's existing information.

The information for each region of a valid import file replaces that region's existing information.

If the file being imported has any invalid information then you will see this Note:

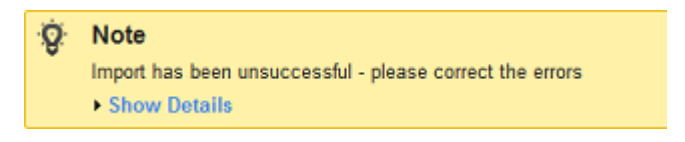

When there are errors none of the existing delivery method region information will be changed.

Click 'Show Details' to display errors showing the row numbers in the CSV file which are invalid.

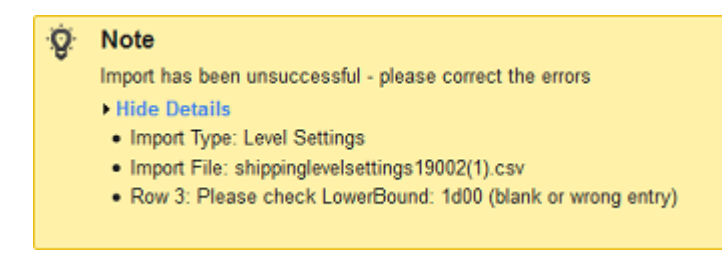

Check that the file has been imported with the correct Import Type (if not, reimport the file).

Modify the CSV file to correct the errors.

Reimport the CSV file.

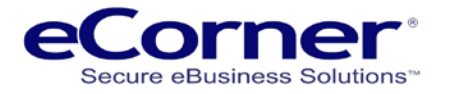

# <span id="page-14-0"></span>**General**

Click the General tab for the settings to make the delivery method available in your online shop.

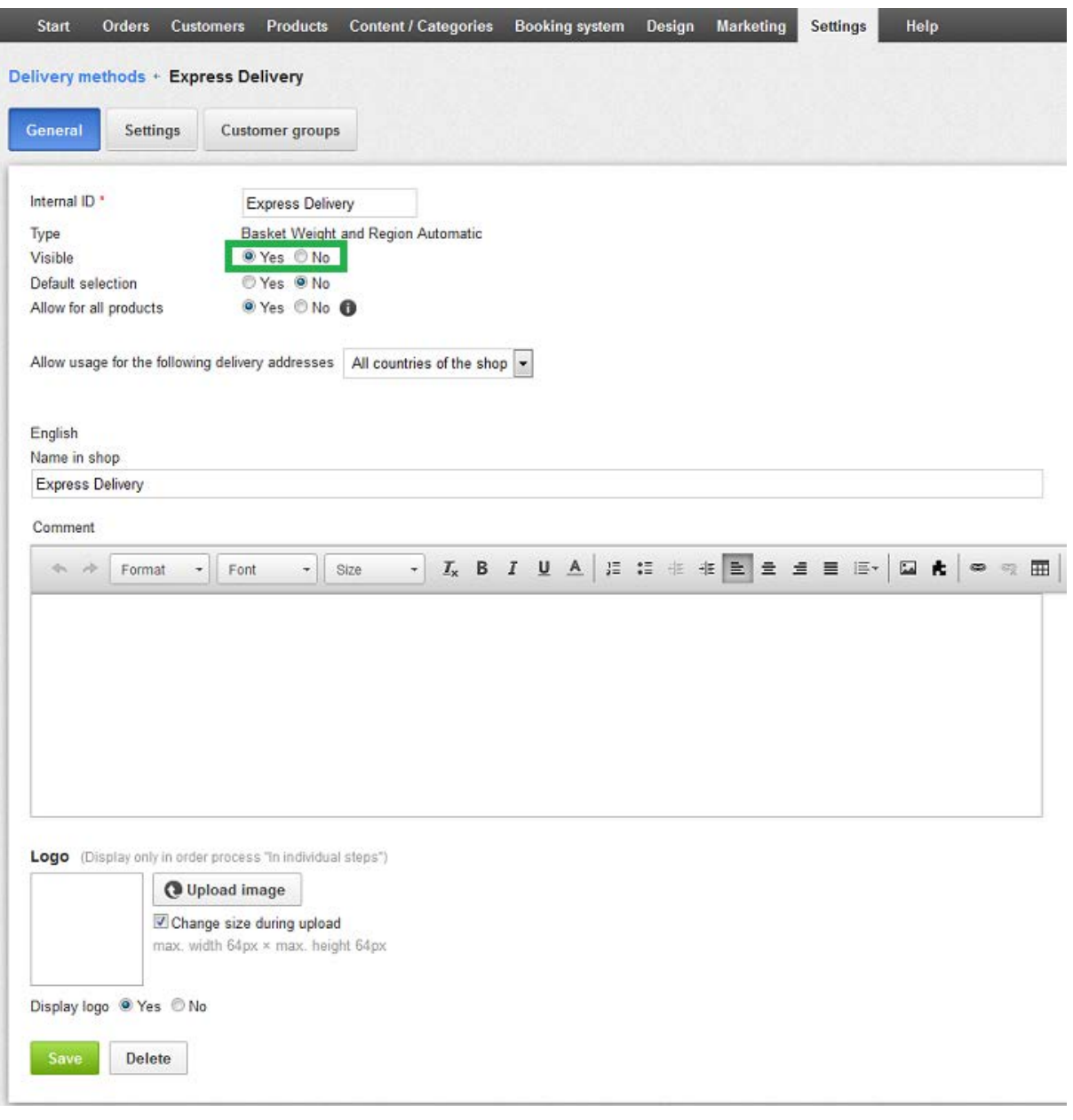

Click the Default 'Yes' radio button to make this delivery method the default in the online Shop. Of course, a customer can select to ship the order using any other available delivery method.

By default a delivery method can be used for delivery addresses in 'All countries of the shop' but this can be changed by using Settings / Country Settings / Regions / in the Merchant Back Office to create a region comprising of one or more countries.

Country regions will appear as options in the dropdown list (shown above) which, when selected, will restrict the delivery method to that region (group of countries).

The 'Basket Weight and Region Automatic' delivery method uses the postcode range settings to define the countries and the postcodes which are valid. Accordingly, you should use Settings / Country Settings / Regions to create a region of countries that is consistent with all the countries defined in the postcode ranges of the delivery method.

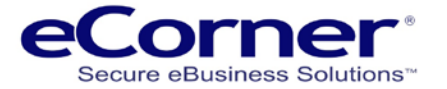

The 'Allow usage for the following delivery addresses' dropdown list option should then be set to that region to avoid a situation where the delivery method is available in the online Shop for countries you do not intend.

If you have specified the delivery method to use default delivery costs then an inconsistent Country region would result in the customer being able to create an order, with delivery cost based on defaults, for delivery to a country that should not use this delivery method.

The description in the ID textbox will, by default, be displayed as the Delivery method name in the basket Checkout steps. This default will not be used if a name is entered into the English Name textbox.

Any description in the Comment textbox will display in the shop together with the Delivery method name. This is particularly useful if you want to display to the customer some additional information about the delivery method during the shopping basket Checkout steps.

When the Settings / Basket settings / Order process radio button in the Merchant Back Office is set to 'In individual steps' then a logo can optionally be uploaded and displayed in the online shop with the delivery method (Not available for the Classic checkout process).

Finally, set your new method to be visible in the online Shop by clicking the Visible 'Yes' radio button.

#### Click the Save button.

This delivery method is now available to be selected in the online shop and the calculated delivery cost will be displayed based on a customer's delivery address postcode and weight of products in the shopping basket.